Безумовно, інформація, розміщена на освітньому порталі, повинна відповідати вимогам якості, достовірності, оперативності й повноти. Контент повинен включати в себе наукові, методичні й навчальні матеріали апробовані протягом кількох років. Освітньо-інформаційний портал повинен стати важливим інструментом формування освітньо-інформаційного простору, виконуючі функції суспільної експертизи світових освітніх ресурсів.

Отже, освітній портал створює можливості для добору, структурування й систематизації навчальної інформації, забезпечує суб'єктам освітньо-інформаційного процесу різнорівневий доступ до навчальних матеріалів та освітніх сервісів. Структури й сервіси, що підтримуються освітнім порталом, сприяють адаптації його інформаційного наповнення до практичних завдань навчальновиробничої діяльності, враховують індивідуальні здібності та специфічні потреби студентів і викладачів, учнів і вчителів, забезпечують подальше динамічне розширення системи в міру зростання конкретної освітньої інформації й кількості одночасно працюючих користувачів порталу.

Важливо, що розподіл ресурсів в межах освітнього порталу з використанням механізму різнорівневого доступу дозволяє організувати роботу студентів, викладачів, науковців, вчителів, учнів, менеджерів освіти з великими обсягами освітньої інформації, що постійно оновлюються й доповнюються, в різних режимах, із багатьох джерел.

### **Список використаних джерел**

- 1. Parsons D. Combining E-Learning and M-Learning: New Applications of Blended Educational Resources. Information Science Reference, 2011. 369 p.
- 2. Кадемія М. Використання інформаційно-освітнього порталу у вищих навчальних закладах. *Педагогіка і психологія професійної освіти.* 2012. № 1. С. 141–148.
- 3. Клименко І. В. Технології електронного урядування. Київ, 2006. 192 с.
- 4. Почепцов Г. Г. Інформаційна політика. Київ, 2008. 663 с.
- 5. Федосеев А. А. Проектирование учебной деятельности как методическая основа внедрения информационных технологий в образование. *Системы и средства информатики*. Москва, 1995. Вып. 5. С. 160–163.

### **Шевцов Іван Миколайович**

*магістрант освітньої програми «Педагогіка вищої школи», Вищий навчальний заклад Укоопспілки «Полтавський університет економіки і торгівлі», [vanyashevcov@ukr.net](mailto:vanyashevcov@ukr.net)*

#### **Кононец Наталія Василівна**

*д. пед. н., доцент кафедри педагогіки та суспільних наук, Вищий навчальний заклад Укоопспілки «Полтавський університет економіки і торгівлі», [natalkapoltava@ukr.net](mailto:natalkapoltava@ukr.net)*

## **ВИКОРИСТАННЯ LMS MOODLE ПРИ ПІДГОТОВЦІ КВАЛІФІКОВАНИХ РОБІТНИКІВ**

ХХІ століття – це час цифрових технологій, які стрімко еволюціонують та задають новий вектор життя. Тож і заклади освіти для проведення якісного навчання змушені інтегрувати в освітній процес сучасні технології, використовуючи електроні та мультимедійні підручники, посібники та презентації,

інтерактивні комплекси, цифрові лабораторії, системи навчання у віртуальному просторі.

У світі налічується понад 700 різновидів платформ для проведення дистанційного навчання чи використання їх окремих елементів в очному форматі освітнього процесу. Як же закладам освіти не загубитися в цьому різноманітті?

Обираючи LMS, освітні заклади і викладачі повинні керуватися технічними можливостями платформи, які є потужним підґрунтям для проведення якісного уроку і досягнення поставлених цілей та задач.

Досліджуючи різні системи, виявляючи їхні переваги та недоліки, впевнено можна сказати, що наразі LMS Moodle є найкращою системою дистанційного навчання.

**Moodle** (акронім від Modular Object-Oriented Dynamic Learning Environment – модульне об'єктно-орієнтоване динамічне навчальне середовище) – навчальна платформа, призначена для об'єднання педагогів, адміністраторів і учнів в одну надійну, безпечну та інтегровану систему для створення персоналізованого навчального середовища. Має широкий набір функціональності, притаманний платформам електронних систем навчання, системам управління курсами (CMS), системам управління навчанням (LMS) або віртуальним навчальним середовищам (VLE).

Moodle наділений великими функціональними можливостями, які можна розширити за допомогою різноманітних додатків (модулів), що в свою чергу, дозволяють використовувати не лише розширення, які створенні спеціально для Moodle, але й надають можливість інтегрувати в систему різні платформи та ресурси (Microsoft, Google, LearningApp тощо).

Кожен з додатків має своє призначення, властивості й налаштування, які умовно поділено на **ресурси** та **діяльності.**

**Ресурси** мають інформаційне призначення («пасивна» частина навчального контенту).

**Діяльності,** як правило, передбачають взаємодію з учнем (студентом), результат якої може бути оцінений викладачем вручну чи системою автоматично («активна» частина навчального контенту).

### **Ресурси**

LMS Moodle надає можливість додавати до дисципліни широкого спектру інформаційні ресурси про які зараз піде мова.

*Файл.* Модуль «Файл» дозволяє викладачу додавати до курсу різноманітні файли як ресурс курсу. Де це можливо, файли будуть відображатися на сторінці курсу; в іншому випадку учням буде запропоновано його завантажити. Файл може містити допоміжні ресурси, наприклад, HTML-сторінки можуть мати вбудовані зображення або мультимедійні об'єкти.

Файл може бути використаний для того, щоб:

поділитися презентаціями;

включити міні-сайт як ресурс курсу;

 забезпечити доступ до специфічних файлів для прикладних програм (наприклад, документи пакетів Microsoft Office, Adobe та ін.), які б учні могли редагувати й подавати для наступного оцінювання.

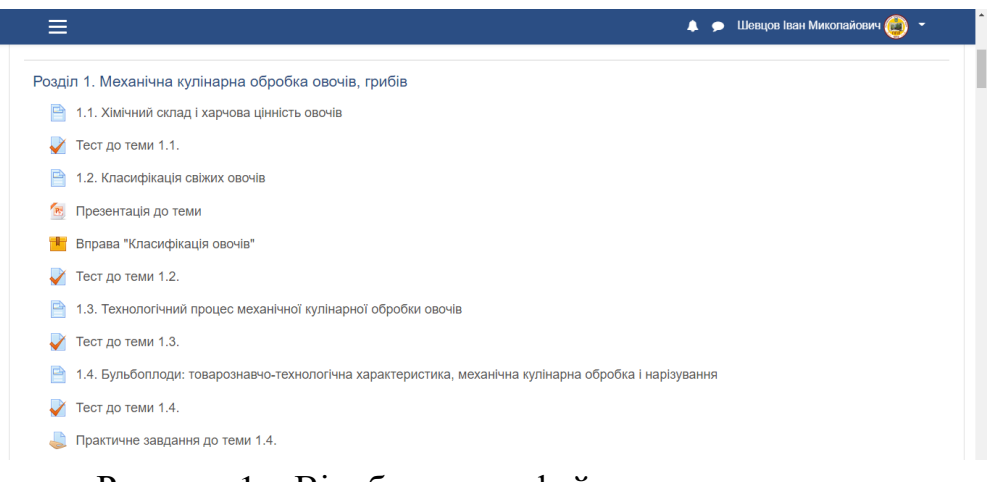

# Рисунок 1 – Відображення файла з розширенням «.pptx» на сторінці курсу

*Сторінка (HTML).* Модуль «Сторінка» надає викладачеві змогу створити веб-сторінку, використовуючи вбудований текстовий редактор.

Тут може відображатися текст, зображення, звук, відео, веб-посилання та вбудований код.

Ресурс може бути використаний, щоб: представити вимоги курсу або коротку інформацію про програму курсу; опублікувати конспект уроку; розмістити кілька відео- або звукових файлів разом із пояснювальним текстом.

*Тека з файлами***.** Модуль «Теки» схожий на папку на персональному комп'ютері користувача. Це дозволяє краще та легше впорядковувати ресурси, доступні на курсі. Запаковану в архів теку можна завантажити й розпакувати або створити порожню теку та завантажити туди файли по одному.

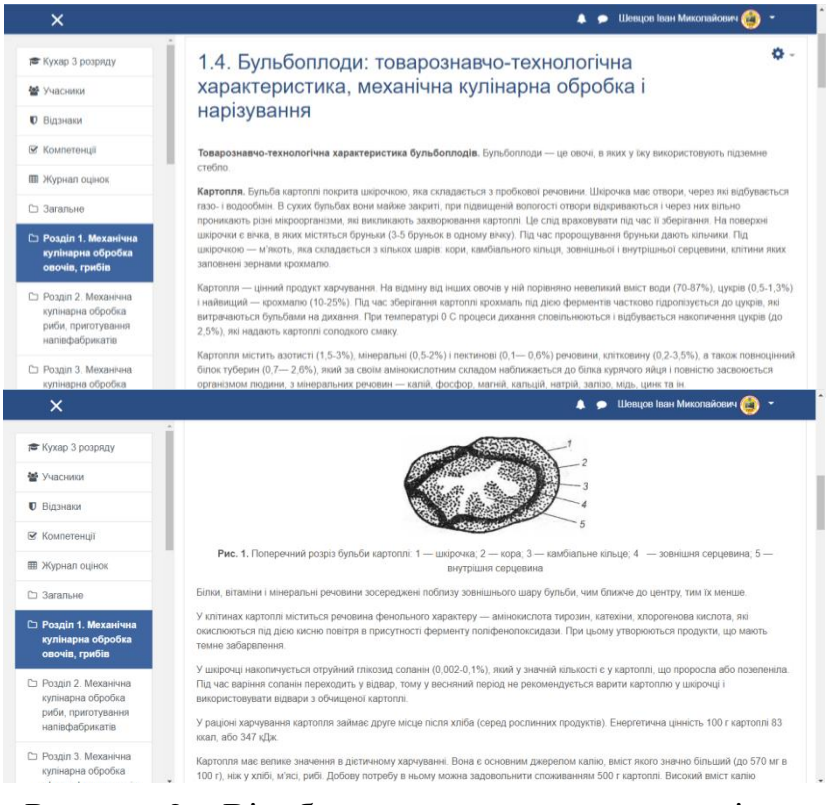

Рисунок 2 – Відображення текстового матеріалу та зображення в ресурсі «Сторінка»

Тека може бути використана для:

 збирання файлів з однієї теми, наприклад, набір минулих екзаменаційних робіт у форматі PDF або набір зображень для використання у студентських проєктах;

 використання теки як «сховища» матеріалів, що доступні тільки для викладачів (тека буде прихована від сторонніх).

*Напис.* Напис – це коротке текстове повідомлення, яке відображається у відповідному розділі модуля-секції на домашній сторінці курсу. Ресурс використовується для надання пояснень, коротких описів та іншої невеликої кількості інформації, щоб допомогти учням зрозуміти, що від них вимагається в конкретних видах діяльності.

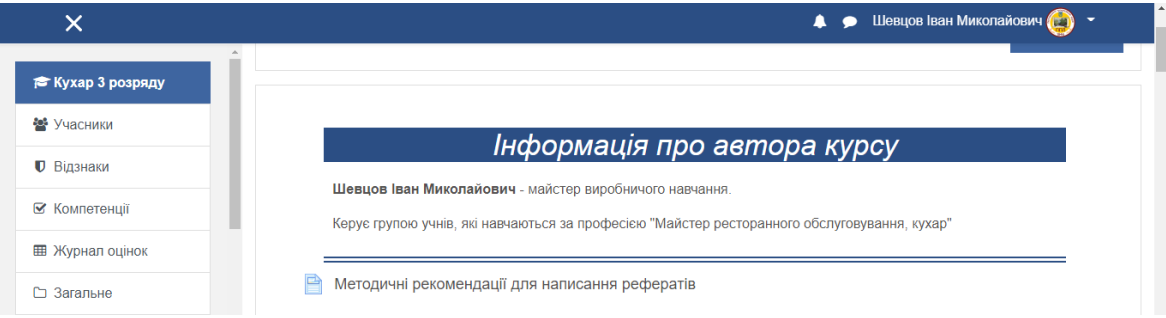

# Рисунок 3 – Розміщення модуля «Напис» у формі інформації про автора курсу

*URL (веб-посилання).* Веб-посилання дозволяє учням надсилати посилання до певних ресурсів в Інтернеті на сторінці курсу. Це дозволяє вставляти гіперпосилання на відео, інтернет-статті тощо.

Приклад: https://ppl.pp.ua.

# **Діяльності**

*Форум.* Форум дозволяє учасникам брати участь у довгих онлайндискусіях. Кожен відвідувач форуму може створити тематичне обговорення або долучитися до розгляду питань, поданих на форум.

У межах дисципліни (курсу) використовуються такі типи форумів:

 стандартний загальний форум – відкритий форум, де викладачі й учні можуть записатися на курси та висувати теми для обговорення;

 тематичне обговорення спрямоване на обговорення теми курсу; форум можна використовувати для зосередження уваги на конкретних питаннях;

 форум-завдання призначений для колективного вирішення поставлених викладачем задач.

За допомогою налаштувань можна організувати різні рівні доступу до кожної функції форуму та оцінювати повідомлення. Форум дозволяє учасникам отримувати копії нових повідомлень на свої електронні скриньки.

*Завдання.* Цей модуль дозволяє організувати учнів для виконання одного завдання або самостійної роботи, що на завершальному етапі реалізації зазвичай передбачає завантаження результатів цієї роботи (резюме, проєкти,

документи тощо) в систему. Учні самостійно завантажують електронну версію своїх робіт на веб-сайт у встановлений вчителем термін.

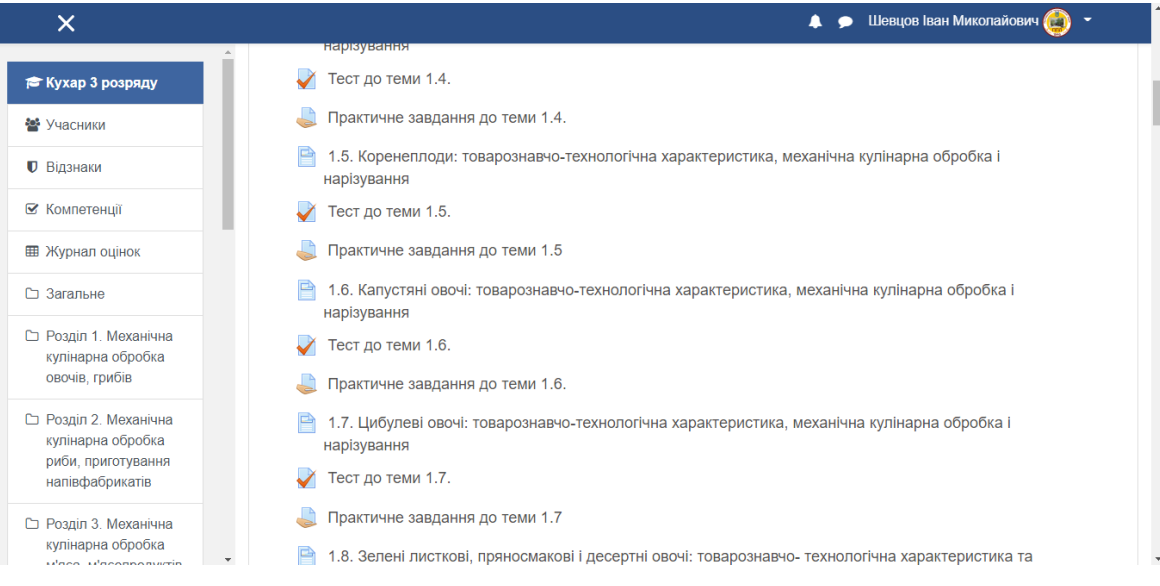

Рисунок 4 – Розміщення модуля «Завдання» на сторінці курсу

Можливості модуля «Завдання»:

- визначати зміст індивідуального завдання студентам;
- встановлювати терміни його виконання;
- встановлювати критерії оцінювання індивідуального завдання;
- визначати форму відповіді викладачу;
- давати коментарі до виконаної роботи;
- повідомляти викладача про виконані завдання за допомогою e-mail.

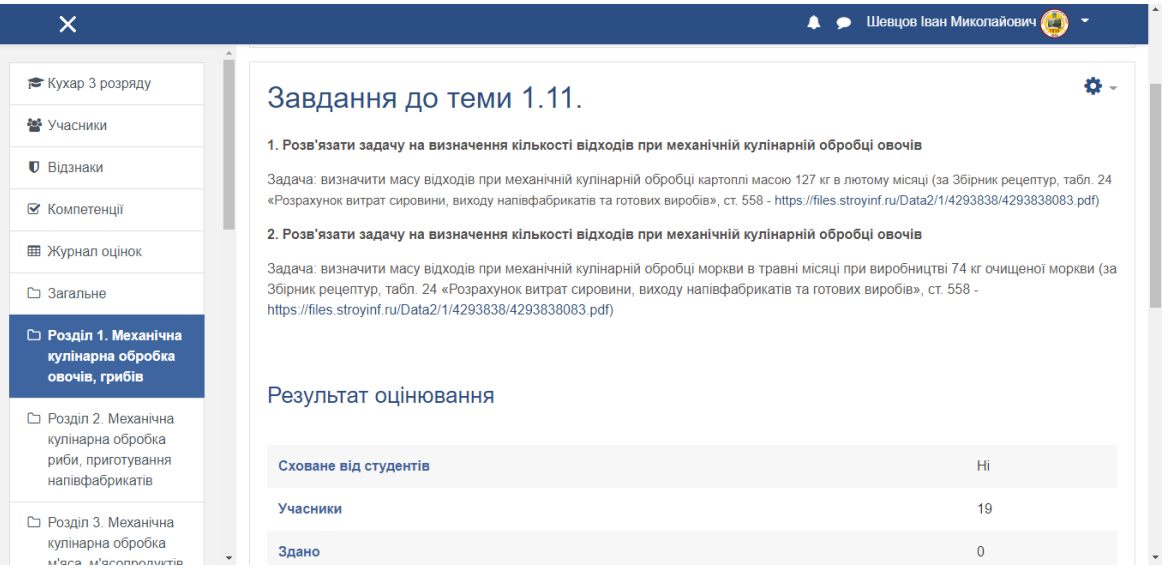

Рисунок 5 – Відображення сторінки завдання

Відповідь на індивідуальне завдання може бути представлена у вигляді одного чи кількох файлів, текстової відповіді безпосередньо на сайті, очного спілкування з викладачем.

*Глосарій.* Це аналог тлумачного словника до курсу. Модуль глосарію дозволяє учасникам створювати та підтримувати списки визначень, збирати і організовувати ресурси та інформацію. Викладачі можуть надати учням право додавати записи до словникового запасу або коментувати їх. Основним структурним елементом глосарію є словникова стаття, яка складається із терміна, ключових слів до терміна, вказівки розділу, до якого термін належить, визначення терміна, додатка до визначення терміна, коментарів, оцінок за учнівські визначення (режим опрацювання термінів студентами), прізвища автора словникової статті та дати створення словникової статті, дати останнього редагування словникової статті. Окрім традиційної форми використання Глосарію як банку основних понять та термінів до курсу, цей функціонал модуля можна використовувати також як: простір «Знайомство з учасниками», де учні вводять своє ім'я та особисті дані; ресурс «Корисні поради» (пропозиції та поради до вивчення дисципліни); область обміну корисними відео, зображеннями або звуковими файлами.

*Опитування.* Це модуль діяльності, за допомогою якого можна зрозуміти погляди учнів на проблему. Для опитувань викладач ставитиме запитання та надаватиме перелік можливих відповідей. Як правило, ця діяльність не передбачає наявності правильної відповіді – студенти обирають ту, що найбільш близька до їхньої думки. Діяльність «Опитування» може бути використане: для організації експрес-опитування щодо глибшого розуміння теми; використання для анкетування учнів з певних питань курсу (дізнатися, які знання вони засвоїли краще, гірше, чи є потреба додаткового роз'яснення якихось розділів курсу тощо).

*Тест.* Цей модуль діяльності дозволяє викладачам створювати набір різних типів тестових завдань (вибір з множини, завдання на відповідність, правильно-неправильно, відкрите тестове завдання тощо) та тестувати учнів. Усі тестові завдання сортуються за темами та зберігаються в базі даних певного курсу. Також можна дозволити учням виконувати завдання кілька разів. Кожна спроба буде автоматично оцінена. Тест може показати правильну відповідь або просто оцінку.

| $\times$                                                                                                    |                                                                                                    |                                                                                                    | Шевцов Іван Миколайович<br>٠                                                                                                    |
|----------------------------------------------------------------------------------------------------|----------------------------------------------------------------------------------------------------|----------------------------------------------------------------------------------------------------|----------------------------------------------------------------------------------------------------|
| № Кухар 3 розряду<br>警 Учасники<br><b>• Відзнаки</b><br>■ Компетенції<br>Журнал оцінок<br>□ Загальне<br>□ Розділ 1. Механічна | Питання 1<br>Відповіді ще не<br>було<br>Макс. оцінка до<br>0.24<br><b>/ Відмітити</b><br>питання<br>Ф Редагувати<br>питання | На які сорти поділяється картопля?<br>Виберіть одну або декілька відповідей:<br>□ а. другий сорт<br><b>b.</b> столовий сорт<br>с. кормовий сорт<br>d. технічний сорт<br>е, універсальний сорт<br><b>f. виший сорт</b><br>g. перший сорт | Перехід По Тесту<br> 15 <br>16<br> 14 <br>21<br>22<br>23<br>19<br>20<br>31<br>32<br>30<br>29<br>25<br>28<br>39<br>38<br>37<br>40 |
| кулінарна обробка<br>овочів, грибів                                                                                           |                                                                                                    |                                                                                                    | 49 50                                                                                                    |
| □ Розділ 2. Механічна<br>кулінарна обробка<br>риби, приготування<br>напівфабрикатів                                           | Питання 2<br>Відповіді ще не<br>було<br>Макс. оцінка до<br>0.24                                                             | Як поділяються овочі в залежності від способу отримання<br>врожаю?<br>Виберіть одну або декілька відповідей:<br>а. парникові                                                                                                    | Завершити спробу<br>Залишилося часу 0:44:54<br>РОЗПОЧАТИ НОВУ СПРОБУ                                                             |
| □ Розділ 3. Механічна<br>кулінарна обробка                                                                                    | № Відмітити<br>питання<br>Ф Редагувати                                                                                      | <b>b.</b> середні<br>□ с. ґрунтові                                                                                                    |                                                                                                    |

Рисунок 6 – Відображення модуля «Тест»

Модуль дозволяє виконувати статистичну обробку результатів тестування й виводити ці результати у зовнішні файли.

Тести можуть бути використані: під час проміжного контролю з курсу; в окремих завданнях; наприкінці вивчення певної теми (тести для самоконтролю); для зворотного зв'язку з метою оцінки ефективності навчання, визначення прогалин у знаннях.

### **Список використаних джерел**

- 1. Анісімов А. М. (2009). Робота в системі дистанційного навчання Moodle : навч. посіб. 2-е видання, виправлене та доповнене. Харків, ХНАГХ. 292 с.
- 2. Триус Ю. В., Герасименко І. В., Франчук В. М. (2012). Система електронного навчання ВНЗ на базі MOODLE: методичний посібник. Черкаси, 2012. 220 с.
- 3. Kononets N., Ilchenko O., Mokliak V. (2020). Future teachers resource-based learning system: experience of higher education institutions in Poltava city, Ukraine. *Turkish Online Journal of Distance Education-TOJDE.* July 2020. ISSN 1302-6488 Volume: 21 Number: 3 Article 14. Р. 199–220.
- 4. Kononets N., Nestulya S. (2020). The implementation experience of students mobile training in the fundamentals of leadership as a resource-oriented form. *Інформаційні технології і засоби навчання*, 2020, Т. 78, №4. С. 116–131.